## Package 'Glimma'

October 17, 2020

<span id="page-0-0"></span>Type Package

Title Interactive HTML graphics

Version 1.16.0

Date 2016-12-21

Description This package generates interactive visualisations for analysis of RNA-sequencing data using output from limma, edgeR or DESeq2 packages in an HTML page. The interactions are built on top of the popular static representations of analysis results in order to provide additional information.

biocViews DifferentialExpression, GeneExpression, Microarray, ReportWriting, RNASeq, Sequencing, Visualization

**Depends**  $R (= 3.4.0)$ 

Imports edgeR, grDevices, jsonlite, methods, stats, S4Vectors, utils

Suggests BiocStyle, IRanges, GenomicRanges, SummarizedExperiment, DESeq2, limma, testthat, knitr, rmarkdown, pryr

License GPL-3 | file LICENSE

URL <https://github.com/Shians/Glimma>

BugReports <https://github.com/Shians/Glimma/issues>

RoxygenNote 7.1.0

NeedsCompilation no

LazyData true

VignetteBuilder knitr

Encoding UTF-8

git\_url https://git.bioconductor.org/packages/Glimma

git\_branch RELEASE\_3\_11

git\_last\_commit f54795c

git last commit date 2020-04-27

Date/Publication 2020-10-16

Author Shian Su [aut, cre], Matthew Ritchie [aut], Charity Law [aut], Stuart Lee [ctb]

Maintainer Shian Su <su.s@wehi.edu.au>

## <span id="page-1-0"></span>R topics documented:

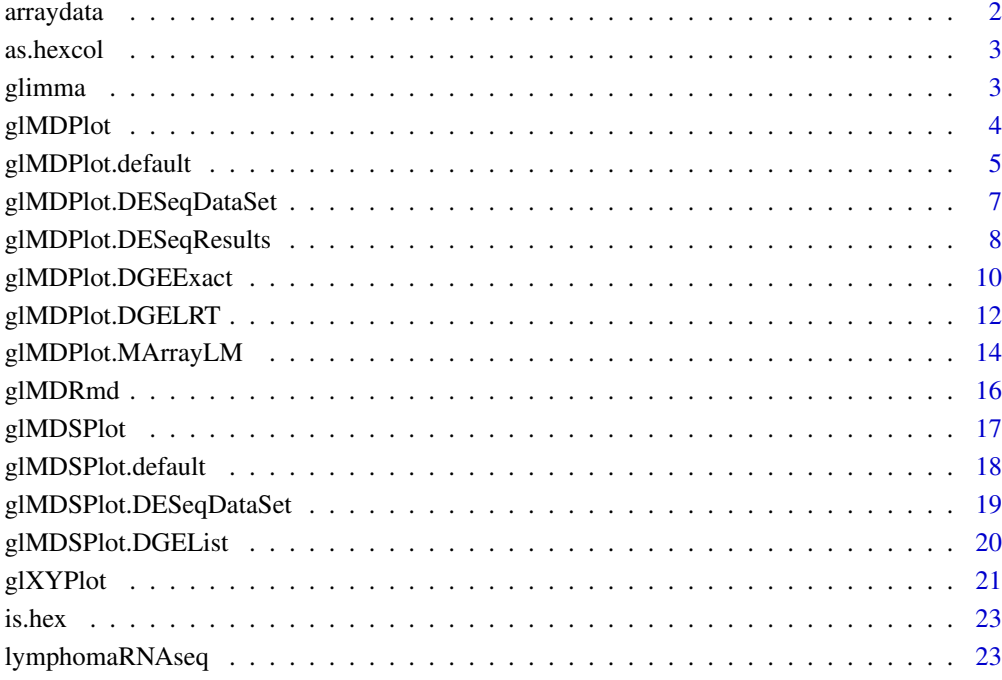

#### **Index** [24](#page-23-0)

arraydata *Example microarray for the study of Ezh2.*

## Description

Example microarray for the study of Ezh2.

## Author(s)

Bhupinder Pal, Toula Bouras, Wei Shi, Francois Vaillant, Julie M. Sheridan, Naiyang Fu, Kelsey Breslin, Kun Jiang, Matthew E. Ritchie, Matthew Young, Geoffrey J. Lindeman, Gordon K. Smyth, Jane E. Visvader

## References

[http://www.cell.com/cell-reports/abstract/S2211-1247\(13\)00007-7](http://www.cell.com/cell-reports/abstract/S2211-1247(13)00007-7)

<span id="page-2-0"></span>

## Description

Convert numbers and R colour strings into corresponding hex codes for colours

## Usage

```
as.hexcol(x)
```
#### Arguments

x the colour value(s) to be converted to hex values.

#### Value

hex codes for colours

#### Examples

as.hexcol(c(1, 2, 3)) as.hexcol(c("red", "black", "green"))

glimma *Glimma: interactive graphics from limma*

## Description

The Glimma package provides iteractive versions of plots frequently used in the limma package. Currently the MDS and MD plots have been implemented. The functions can be used with both limma, edgeR and DESeq objecs.

#### Main functions

[glMDSPlot](#page-16-1), [glMDPlot](#page-3-1), [glXYPlot](#page-20-1)

<span id="page-3-1"></span><span id="page-3-0"></span>

#### Description

Draw an interactive MD plot

#### Usage

 $g1MDPlot(x, ...)$ 

#### Arguments

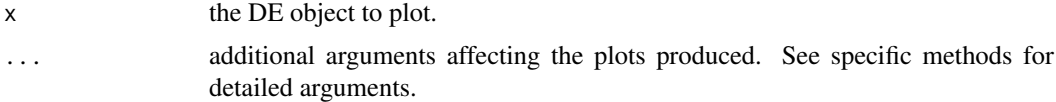

#### Value

Draws a two-panel interactive MD plot in an html page. The left plot shows the log-fold-change vs average expression. The right plot shows the expression levels of a particular gene of each sample. Hovering over points on left plot will plot expression level for corresponding gene, clicking on points will fix the expression plot to gene. Clicking on rows on the table has the same effect as clicking on the corresponding gene in the plot.

#### Author(s)

Shian Su

#### See Also

[glMDPlot.default](#page-4-1), [glMDPlot.DGELRT](#page-11-1), [glMDPlot.DGEExact](#page-9-1), [glMDPlot.MArrayLM](#page-13-1), [glMDPlot.DESeqDataSet](#page-6-1)

#### Examples

```
library(limma)
library(edgeR)
```

```
data(lymphomaRNAseq)
x <- lymphomaRNAseq
```

```
sel <- rowSums(cpm(x$counts)>0.5)>=3
x \leftarrow x[\text{sel},]
```

```
genotype <- relevel(x$samples$group, "Smchd1-null")
x <- calcNormFactors(x, method="TMM")
des <- model.matrix(~genotype)
```

```
## Apply voom with sample quality weights and fit linear model
v <- voomWithQualityWeights(x, design=des, plot=FALSE)
vfit <- lmFit(v,des)
```

```
## Apply treat relative to a fold-change of 1.5
```
#### <span id="page-4-0"></span>glMDPlot.default 5

```
vtfit <- treat(vfit,lfc=log2(1.5))
vfit <- eBayes(vfit)
results <- decideTests(vfit,p.value=0.01)
glMDPlot(vfit, counts=x$counts, anno=x$genes, groups=genotype, samples=1:7,
         status=results[,2], main="MD plot: Wild-type vs Smchd1",
         display.columns=c("Symbols", "GeneID", "GeneName"),
         folder="Smchd1-Lymphoma")
```
<span id="page-4-1"></span>glMDPlot.default *Glimma MD Plot*

## Description

Draw an interactive MD plot from a data.frame

## Usage

```
## Default S3 method:
glMDPlot(
  x,
  xval,
  yval,
  counts = NULL,
  anno = NULL,groups = NULL,
  samples = NULL,
  status = rep(\emptyset, nrow(x)),transform = FALSE,
  main = "",xlab = xval,
  ylab = yval,
  side.main = "GeneID",
  side.xlab = "Group",
  side.ylab = "Expression",
  side.log = FALSE,
  side.gridstep = ifelse(!transform || side.log, FALSE, 0.5),
  jitter = 30,display.columns = side.main,
  cols = c("#00bfff", "#858585", "#ff3030"),
  sample.cols = rep("#1f77b4", ncol(counts)),
  path = getwd(),
  folder = "glimma-plots",
  html = "MD-Plot",
  launch = TRUE,
  ...
)
```
## Arguments

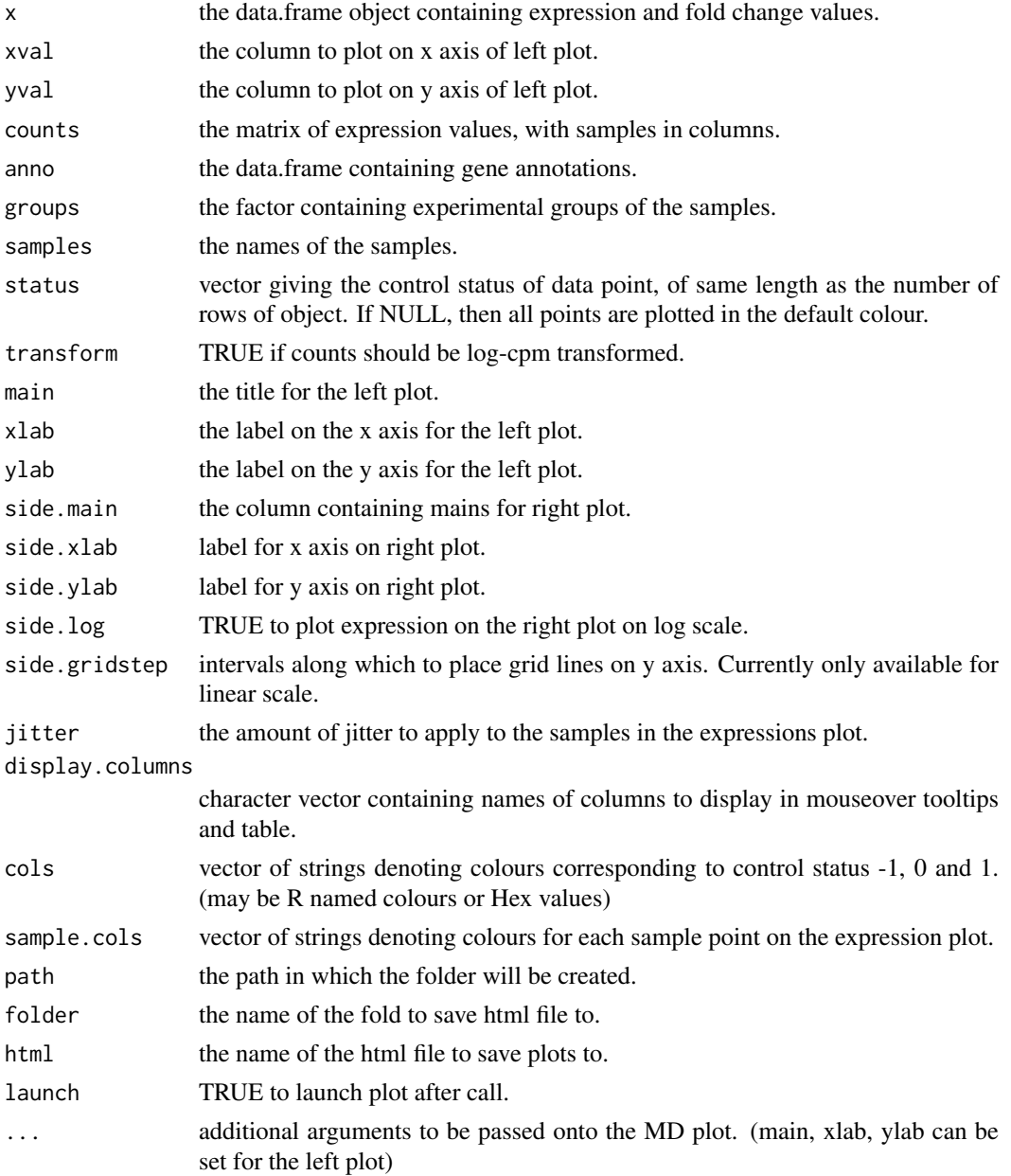

#### Value

Draws a two-panel interactive MD plot in an html page. The left plot shows the log-fold-change vs average expression. The right plot shows the expression levels of a particular gene of each sample. Hovering over points on left plot will plot expression level for corresponding gene, clicking on points will fix the expression plot to gene. Clicking on rows on the table has the same effect as clicking on the corresponding gene in the plot.

#### Author(s)

Shian Su

<span id="page-6-1"></span><span id="page-6-0"></span>glMDPlot.DESeqDataSet *Glimma MD Plot*

#### Description

Draw an interactive MD plot from a DESeqDataSet object

## Usage

```
## S3 method for class 'DESeqDataSet'
glMDPlot(
  x,
  counts = NULL,
  anno,
  groups,
  samples = NULL,
  status = rep(\emptyset, nrow(x)),transform = FALSE,
  main = "",xlab = "Mean Expression",
  ylab = "log-fold-change",
  side.xlab = "Group",side.ylab = "logMean",
  side.log = FALSE,
  side.gridstep = ifelse(!transform || side.log, FALSE, 0.5),
  jitter = 30,side.main = "GeneID",
  display.columns = NULL,
  cols = c("#00bfff", "#858585", "#ff3030"),
  sample.cols = rep("#1f77b4", ncol(x)),path = getwd(),
  folder = "glimma-plots",
  html = "MD-Plot",
  launch = TRUE,
  ...
\lambda
```
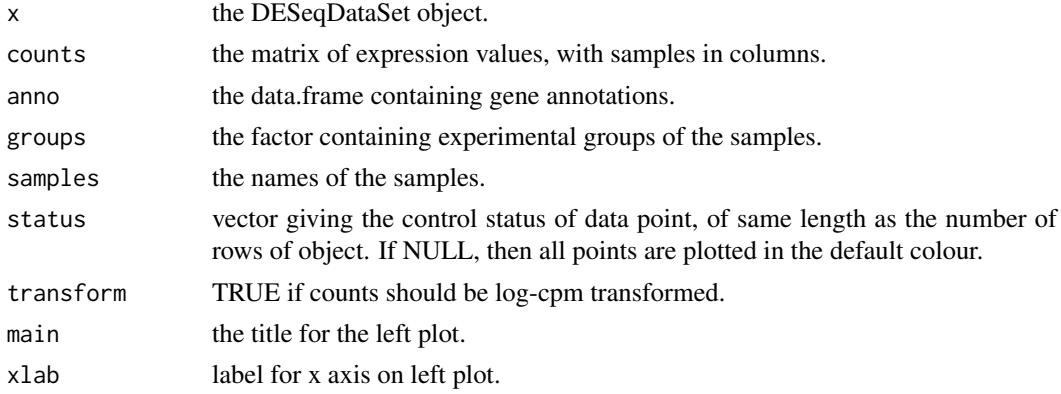

<span id="page-7-0"></span>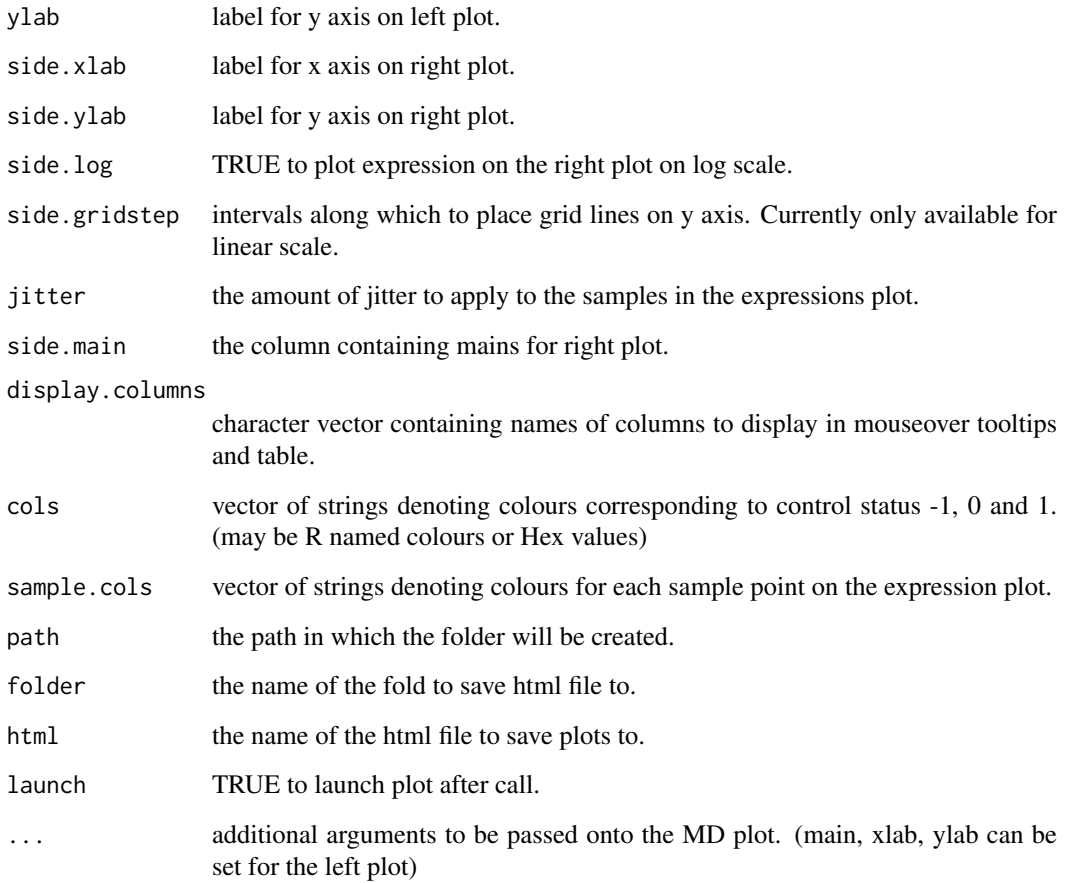

Draws a two-panel interactive MD plot in an html page. The left plot shows the log-fold-change vs average expression. The right plot shows the expression levels of a particular gene of each sample. Hovering over points on left plot will plot expression level for corresponding gene, clicking on points will fix the expression plot to gene. Clicking on rows on the table has the same effect as clicking on the corresponding gene in the plot.

## Author(s)

Shian Su

glMDPlot.DESeqResults *Glimma MD Plot*

## Description

Draw an interactive MD plot from a DESeqResults object

## Usage

```
## S3 method for class 'DESeqResults'
glMDPlot(
  x,
  counts = NULL,
  anno,
  groups,
  samples = NULL,
  status = rep(\emptyset, nrow(x)),transform = FALSE,
  main = "",xlab = "Mean Expression",
  ylab = "log-fold-change",
  side.xlab = "Group",
  side.ylab = "Expression",
  side.log = FALSE,
  side.gridstep = ifelse(!transform || side.log, FALSE, 0.5),
  jitter = 30,side.main = "GeneID",
  display.columns = NULL,
  cols = c("#00bfff", "#858585", "#ff3030"),
  sample.cols = rep("#1f77b4", ncol(counts)),
  path = getwd(),
  folder = "glimma-plots",
  html = "MD-Plot",
  launch = TRUE,
  ...
\lambda
```
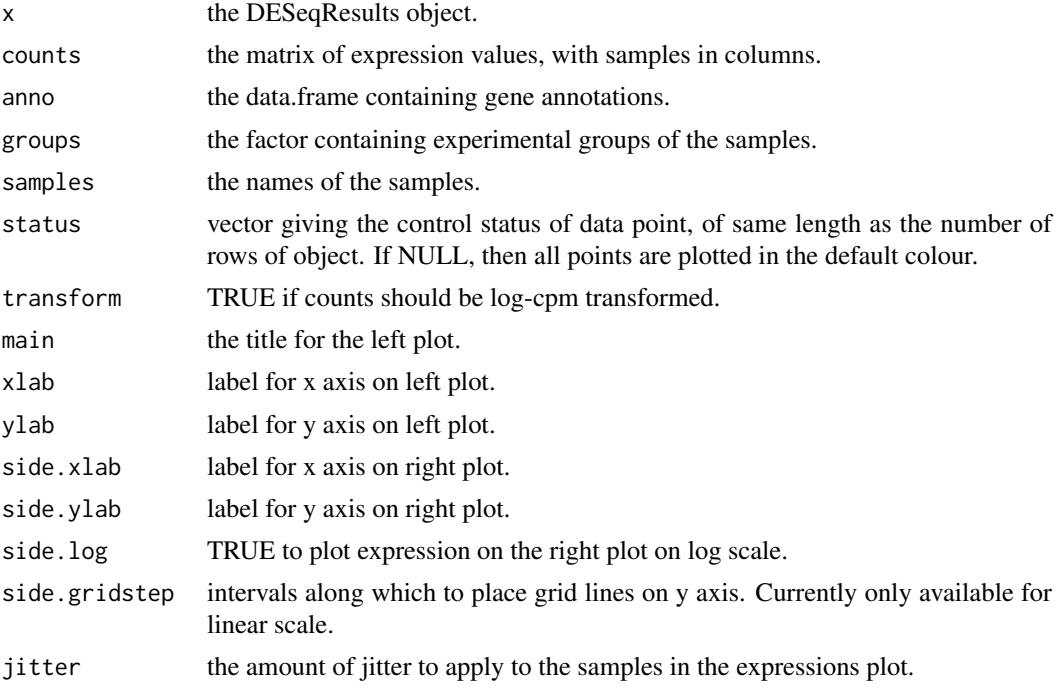

<span id="page-9-0"></span>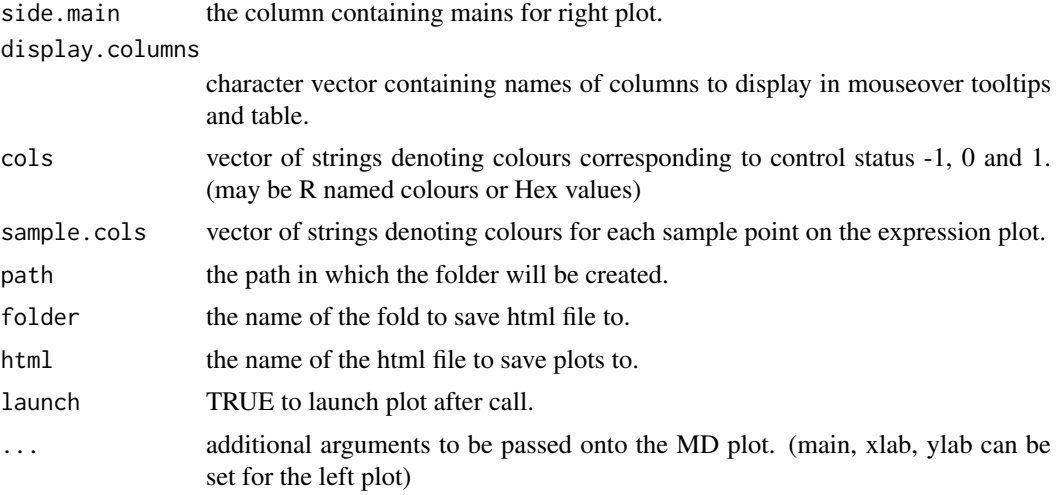

Draws a two-panel interactive MD plot in an html page. The left plot shows the log-fold-change vs average expression. The right plot shows the expression levels of a particular gene of each sample. Hovering over points on left plot will plot expression level for corresponding gene, clicking on points will fix the expression plot to gene. Clicking on rows on the table has the same effect as clicking on the corresponding gene in the plot.

#### Author(s)

Shian Su

<span id="page-9-1"></span>glMDPlot.DGEExact *Glimma MD Plot*

#### Description

Draw an interactive MD plot from a DGELRT objet

#### Usage

```
## S3 method for class 'DGEExact'
glMDPlot(
  x,
  counts = NULL,
  anno = NULL,groups = NULL,
  samples = NULL,
  status = rep(\emptyset, nrow(x)),transform = FALSE,
  main = "",xlab = "Average log CPM",
  ylab = "log-fold-change",
  side.xlab = "Group",
  side.ylab = "Expression",
```

```
side.log = FALSE,
  side.gridstep = ifelse(!transform || side.log, FALSE, 0.5),
  p.adj.method = "BH",
  jitter = 30,
  side.main = "GeneID",
  display.columns = NULL,
  cols = c("#00bfff", "#858585", "#ff3030"),
  sample.cols = rep("#1f77b4", ncol(counts)),
  path = getwd(),folder = "glimma-plots",
  html = "MD-Plot",launch = TRUE,
  ...
)
```
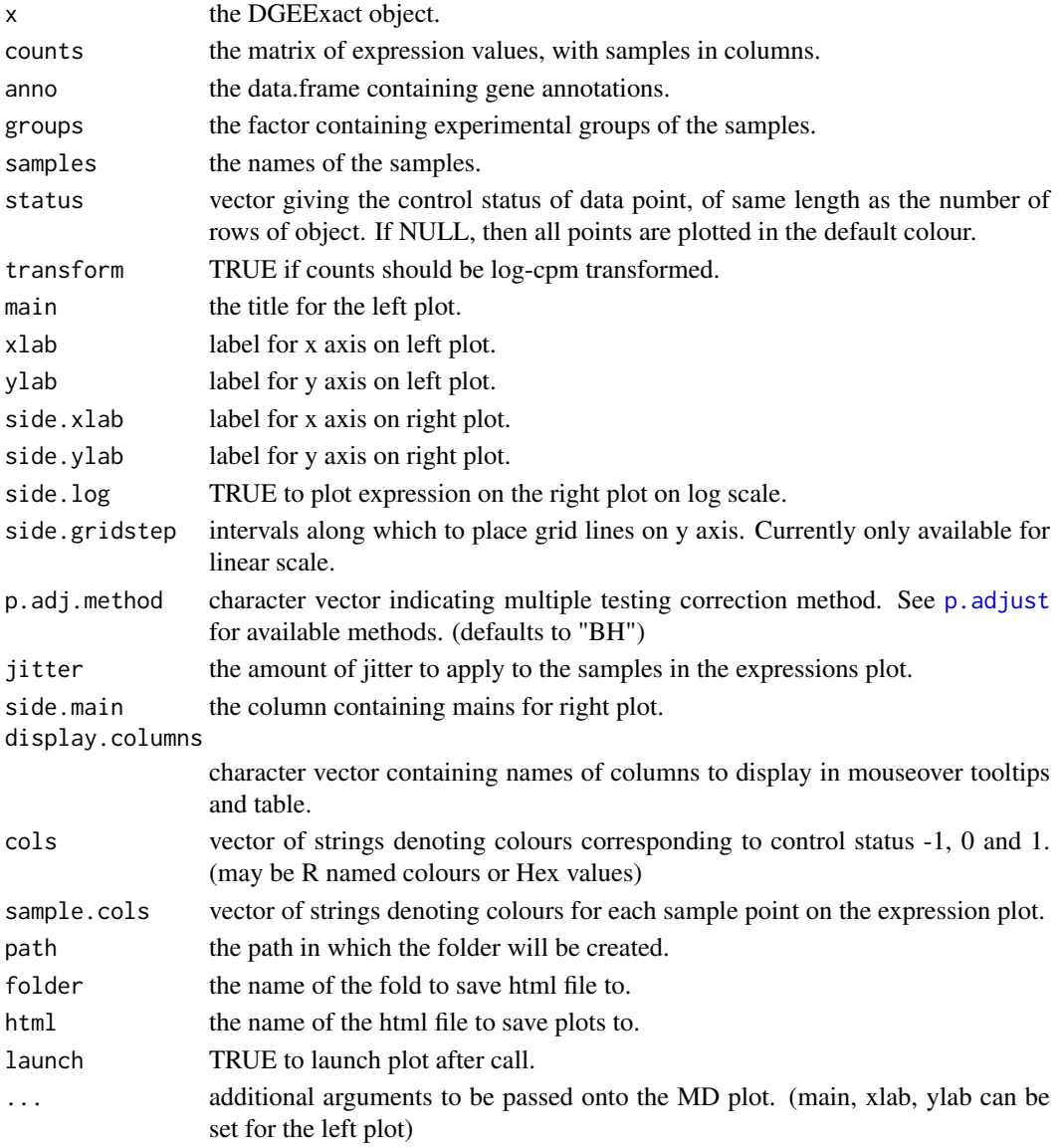

Draws a two-panel interactive MD plot in an html page. The left plot shows the log-fold-change vs average expression. The right plot shows the expression levels of a particular gene of each sample. Hovering over points on left plot will plot expression level for corresponding gene, clicking on points will fix the expression plot to gene. Clicking on rows on the table has the same effect as clicking on the corresponding gene in the plot.

#### Author(s)

Shian Su

<span id="page-11-1"></span>glMDPlot.DGELRT *Glimma MD Plot*

## Description

Draw an interactive MD plot from a DGELRT object

#### Usage

```
## S3 method for class 'DGELRT'
glMDPlot(
  x,
  counts = NULL,anno = NULL,groups = NULL,
  samples = NULL,
  status = rep(0, nrow(x)),transform = FALSE,
  main = "",xlab = "Average log CPM",
  ylab = "log-fold-change",
  side.xlab = "Group",side.ylab = "Expression",
  side.log = FALSE,
  side.gridstep = ifelse(!transform || side.log, FALSE, 0.5),
  p.adj.method = "BH",
  jitter = 30,
  side.main = "GeneID",
  display.columns = NULL,
  cols = c("#00bfff", "#858585", "#ff3030"),
  sample.cols = rep("#1f77b4", ncol(counts)),
  path = getwd(),
  folder = "glimma-plots",
  html = "MD-Plot",
  launch = TRUE,
  ...
)
```
<span id="page-11-0"></span>

#### <span id="page-12-0"></span>Arguments

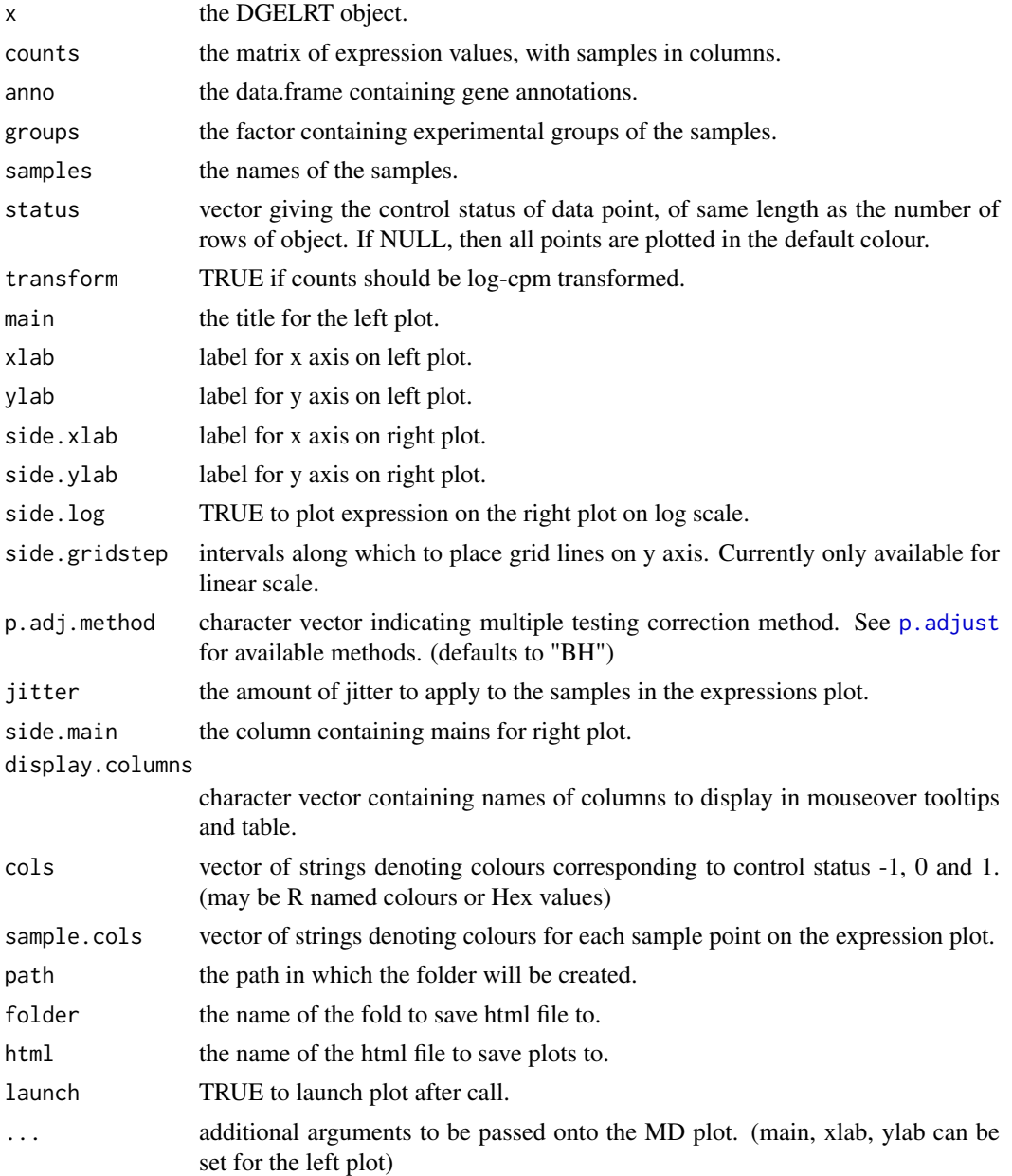

#### Value

Draws a two-panel interactive MD plot in an html page. The left plot shows the log-fold-change vs average expression. The right plot shows the expression levels of a particular gene of each sample. Hovering over points on left plot will plot expression level for corresponding gene, clicking on points will fix the expression plot to gene. Clicking on rows on the table has the same effect as clicking on the corresponding gene in the plot.

#### Author(s)

Shian Su

<span id="page-13-1"></span><span id="page-13-0"></span>glMDPlot.MArrayLM *Glimma MD Plot*

## Description

Draw an interactive MD plot from a MArrayLM object

#### Usage

```
## S3 method for class 'MArrayLM'
glMDPlot(
  x,
  counts = NULL,
  anno = NULL,
  groups = NULL,
  samples = NULL,
  status = rep(0, nrow(x)),transform = FALSE,
  main = "",xlab = "Average log CPM",
  ylab = "log-fold-change",
  side.main = "GeneID",
  side.xlab = "Group",
  side.ylab = "Expression",
  side.log = FALSE,
  side.gridstep = ifelse(!transform || side.log, FALSE, 0.5),
  coef = ncol(x$coefficients),
  p.adj.method = "BH",
  jitter = 30,
  display.columns = NULL,
  cols = c("#00bfff", "#858585", "#ff3030"),
  sample.cols = rep("#1f77b4", ncol(counts)),
  path = getwd(),
  folder = "glimma-plots",
  html = "MD-Plot",
  launch = TRUE,
  ...
)
```
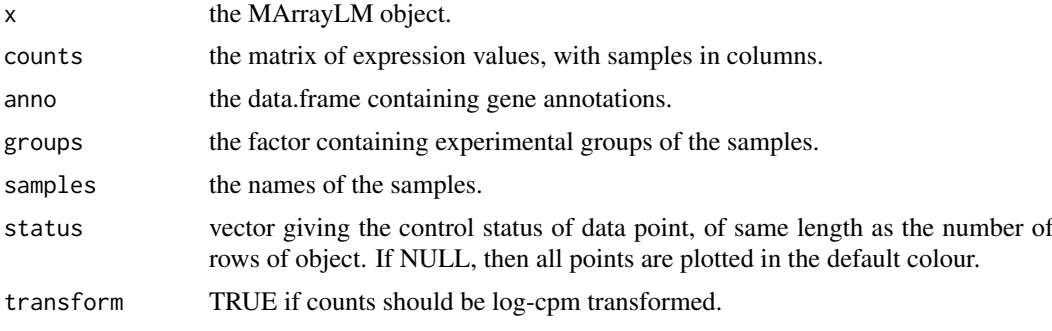

<span id="page-14-0"></span>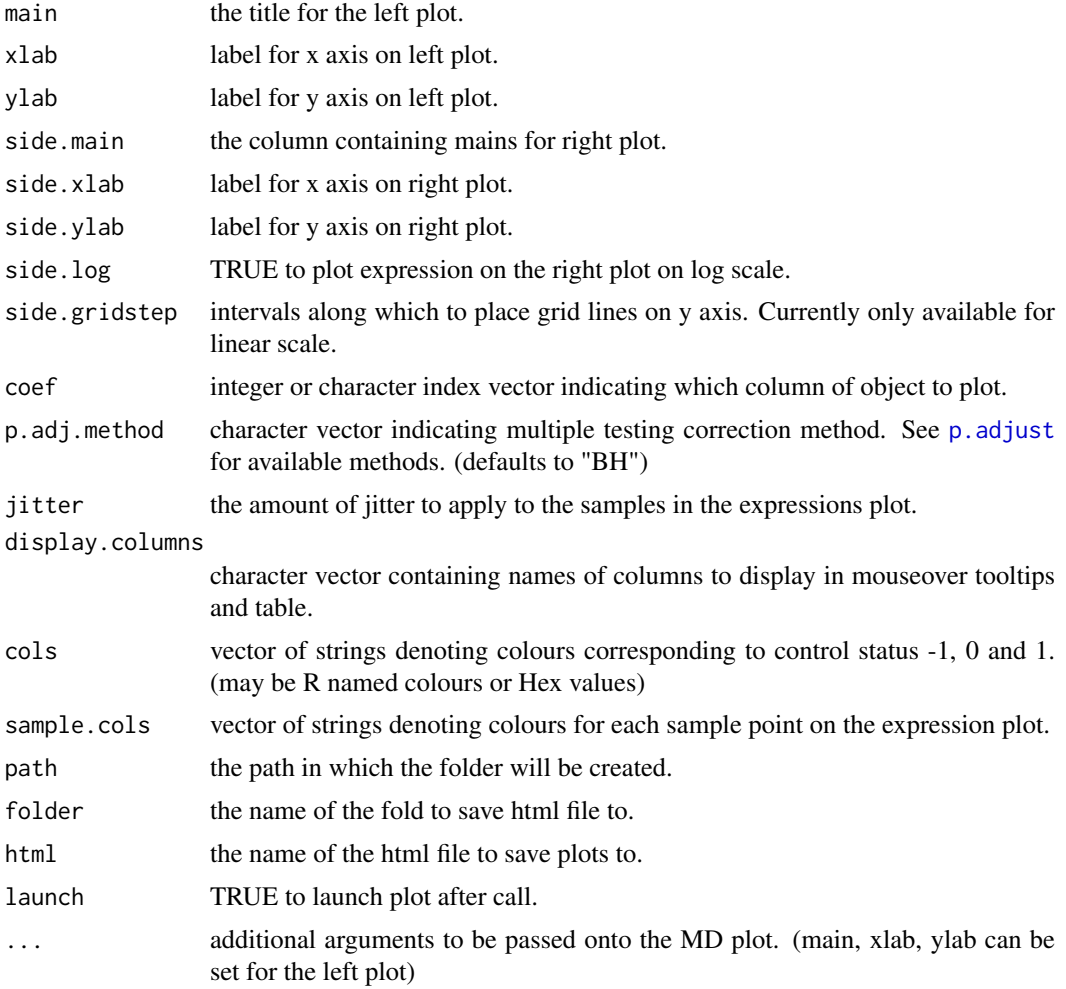

Draws a two-panel interactive MD plot in an html page. The left plot shows the log-fold-change vs average expression. The right plot shows the expression levels of a particular gene of each sample. Hovering over points on left plot will plot expression level for corresponding gene, clicking on points will fix the expression plot to gene. Clicking on rows on the table has the same effect as clicking on the corresponding gene in the plot.

## Author(s)

Shian Su

## Examples

```
library(limma)
library(edgeR)
```
data(lymphomaRNAseq) x <- lymphomaRNAseq

sel <- rowSums(cpm(x\$counts)>0.5)>=3

```
x \leftarrow x[\text{sel}]genotype <- relevel(x$samples$group, "Smchd1-null")
x <- calcNormFactors(x, method="TMM")
des <- model.matrix(~genotype)
## Apply voom with sample quality weights and fit linear model
v <- voomWithQualityWeights(x, design=des, plot=FALSE)
vfit <- lmFit(v,des)
## Apply treat relative to a fold-change of 1.5
vtfit <- treat(vfit,lfc=log2(1.5))
vfit <- eBayes(vfit)
results <- decideTests(vfit,p.value=0.01)
glMDPlot(vfit, counts=x$counts, anno=x$genes, groups=genotype, samples=1:7,
         status=results[,2], main="MD plot: Wild-type vs Smchd1",
         display.columns=c("Symbols", "GeneID", "GeneName"),
         folder="Smchd1-Lymphoma")
```
glMDRmd *glMDPlot Rmarkdown link and instructions*

#### Description

When run inside of a text-block of Rmarkdown document using 'r ...' this produces a link and instructions about the usage of the interactive plots.

#### Usage

glMDRmd(html = "MD-Plot")

#### Arguments

html name of the HTML page containing plots from glMDPlot.

#### Value

None

## See Also

[glMDPlot](#page-3-1)

#### Examples

glMDRmd()

<span id="page-15-0"></span>

<span id="page-16-1"></span><span id="page-16-0"></span>

#### Description

Glimma MDS Plot

Draw an interactive MD plot from a DGEList object with distances calculated from most variable genes.

## Usage

glMDSPlot(x, ...)

## Arguments

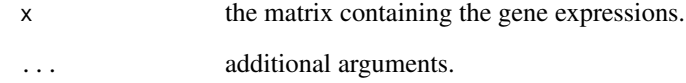

## Value

Draws a two-panel interactive MDS plot in an html page. The left panel contains the plot between two MDS dimensions, with annotations displayed on hover. The right panel contains a bar plot of the eigenvalues of each dimension, clicking on any of the bars will plot the corresponding dimension against the next dimension.

#### Author(s)

Shian Su, Gordon Smyth

#### See Also

[glMDSPlot.default](#page-17-1), [glMDSPlot.DGEList](#page-19-1)

## Examples

```
data(lymphomaRNAseq)
genotype <- relevel(lymphomaRNAseq$samples$group, "Smchd1-null")
```

```
glMDSPlot(lymphomaRNAseq, labels=1:7, groups=genotype)
```
<span id="page-17-1"></span><span id="page-17-0"></span>glMDSPlot.default *Glimma MDS Plot*

## Description

Glimma MDS Plot

Draw an interactive MD plot from a DGEList object with distances calculated from most variable genes.

## Usage

```
## Default S3 method:
glMDSPlot(
  x,
  top = 500.
  labels = seq\_cols(x),
  groups = rep(1, ncol(x)),
  gene.selection = c("pairwise", "common"),
  main = "MDS Plot",
  path = getwd(),
  folder = "glimma-plots",
  html = "MDS-Plot",
  launch = TRUE,
  ...
\lambda
```
## Arguments

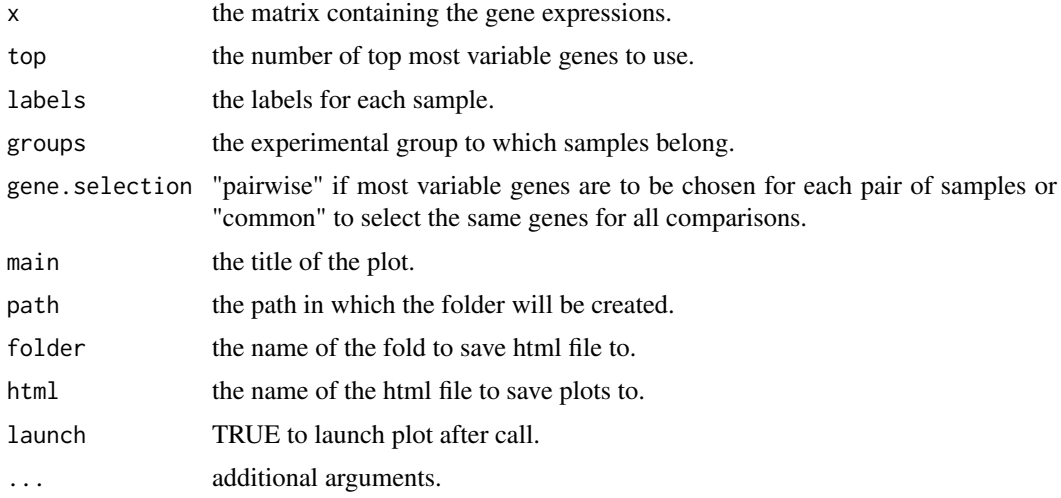

#### Value

Draws a two-panel interactive MDS plot in an html page. The left panel contains the plot between two MDS dimensions, with annotations displayed on hover. The right panel contains a bar plot of the eigenvalues of each dimension, clicking on any of the bars will plot the corresponding dimension against the next dimension.

## <span id="page-18-0"></span>Author(s)

Shian Su, Gordon Smyth

glMDSPlot.DESeqDataSet

*Glimma MDS Plot*

## Description

Glimma MDS Plot

Draw an interactive MD plot from a DGEList object with distances calculated from most variable genes.

## Usage

```
## S3 method for class 'DESeqDataSet'
glMDSPlot(
  x,
  top = 500,labels = NULL,
  groups = NULL,
  gene.selection = c("pairwise", "common"),
  prior.count = 0.25,
  main = "MDS Plot",
  path = getwd(),
  folder = "glimma-plots",
  html = "MDS-Plot",
  launch = TRUE,
  ...
)
```
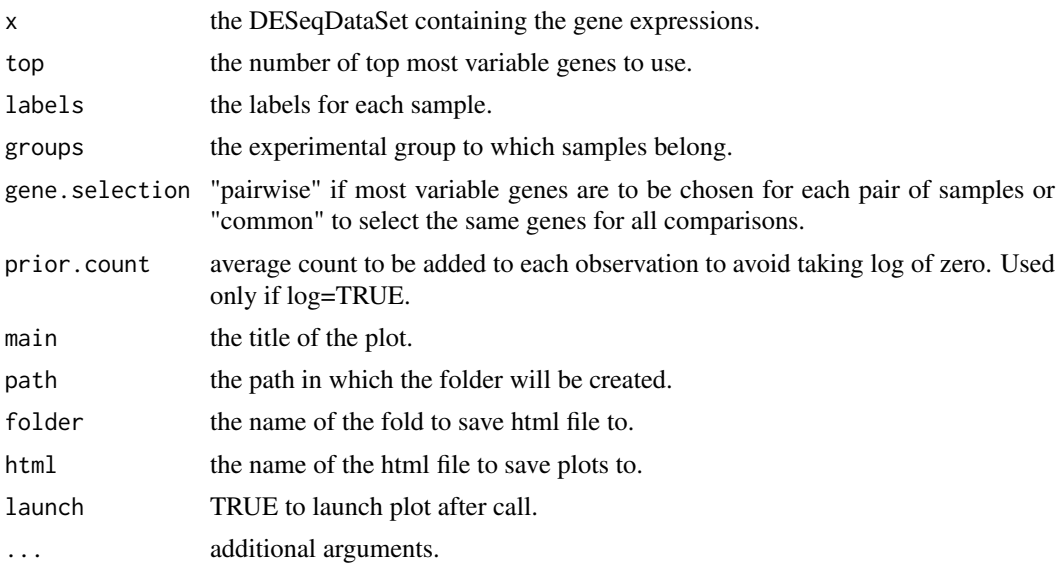

Draws a two-panel interactive MDS plot in an html page. The left panel contains the plot between two MDS dimensions, with annotations displayed on hover. The right panel contains a bar plot of the eigenvalues of each dimension, clicking on any of the bars will plot the corresponding dimension against the next dimension.

#### Author(s)

Shian Su, Gordon Smyth

<span id="page-19-1"></span>glMDSPlot.DGEList *Glimma MDS Plot*

## Description

Glimma MDS Plot

Draw an interactive MD plot from a DGEList object with distances calculated from most variable genes.

#### Usage

```
## S3 method for class 'DGEList'
glMDSPlot(
  x,
  top = 500,labels = NULL,
  groups = rep(1, ncol(x)),
  gene.selection = c("pairwise", "common"),
  prior.count = 2,
  main = "MDS Plot",
  path = getwd(),
  folder = "glimma-plots",
  html = "MDS-Plot",
  launch = TRUE,
  ...
)
```
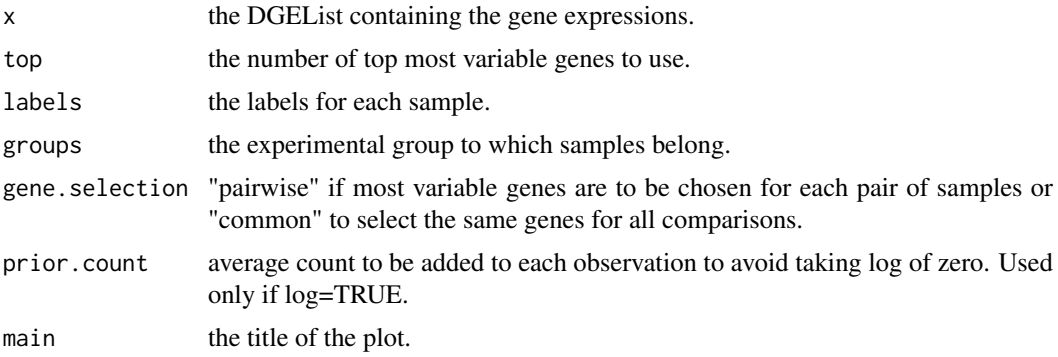

<span id="page-19-0"></span>

#### <span id="page-20-0"></span>gl $XYP$ lot  $21$

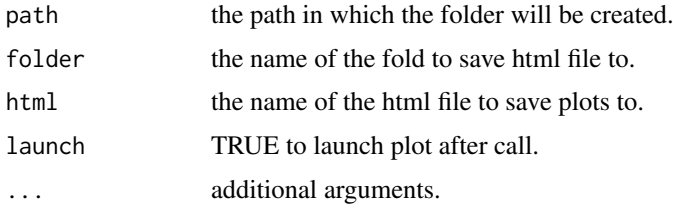

## Value

Draws a two-panel interactive MDS plot in an html page. The left panel contains the plot between two MDS dimensions, with annotations displayed on hover. The right panel contains a bar plot of the eigenvalues of each dimension, clicking on any of the bars will plot the corresponding dimension against the next dimension.

## Author(s)

Shian Su, Gordon Smyth

#### <span id="page-20-1"></span>glXYPlot *Glimma XY Plot*

#### Description

Draw an interactive XY plot with multiple panels

#### Usage

```
glXYPlot(
  x,
  y,
  counts = NULL,
  groups = NULL,
  samples = NULL,
  status = rep(0, nrow(data)),
  anno = NULL,display.columns = NULL,
  xlab = "x",
 ylab = "y",
  side.main = "GeneID",
  side.xlab = "Group",
  side.ylab = "Expression",
  sample.cols = rep("#1f77b4", length(groups)),
  cols = c("#00bfff", "#858585", "#ff3030"),
  jitter = 30,path = getwd(),
  folder = "glimma-plots",
  html = "XY-Plot",
  launch = TRUE,
   ...
)
```
#### Arguments

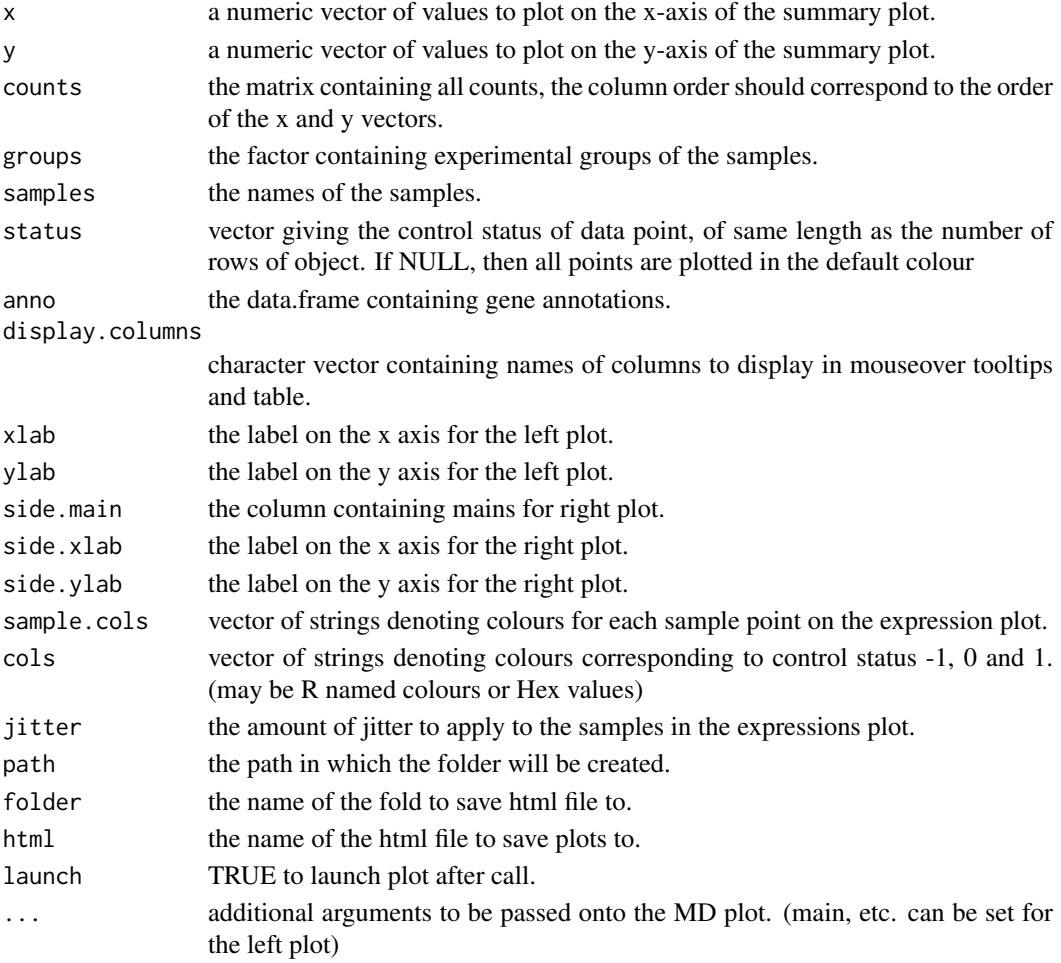

## Value

Draws a two-panel interactive XY scatter plot in an html page. The left plot shows the x and y values specified. The right plot shows the expression levels of a particular gene in each sample. Hovering over points on left plot will plot expression level for the corresponding gene, clicking on points will fix the expression plot to that gene. Clicking on rows on the table has the same effect as clicking on the corresponding gene in the plot. This function generates a display that is similar in style to glMDPlot, except that it provides more flexibility in what the user can provide.

## Author(s)

Charity Law and Shian Su

#### Examples

```
data(iris)
```

```
glXYPlot(iris$Sepal.Width, iris$Sepal.Length,
         xlab="Sepal.Width", ylab="Sepal.Length", side.main="PlantID")
```
<span id="page-22-0"></span>

## Description

Check if string(s) are valid hex colour representation

## Usage

is.hex(x)

## Arguments

 $x$  the colour value(s) to check.

#### Value

Logical vector indicating if strings(s) are valid hex representations

lymphomaRNAseq *Mouse based RNAseq data for study of smchd1 gene.*

## Description

Mouse based RNAseq data for study of smchd1 gene.

## Author(s)

Ruijie Liu, Kelan Chen, Natasha Jansz, Marnie E. Blewitt, Matthew E. Ritchie

## References

<http://www.sciencedirect.com/science/article/pii/S2213596015301306>

# <span id="page-23-0"></span>Index

∗ RNAseq lymphomaRNAseq, [23](#page-22-0) ∗ microarray arraydata, [2](#page-1-0) arraydata, [2](#page-1-0) as.hexcol, [3](#page-2-0) glimma, [3](#page-2-0) glMDPlot, *[3](#page-2-0)*, [4,](#page-3-0) *[16](#page-15-0)* glMDPlot.default, *[4](#page-3-0)*, [5](#page-4-0) glMDPlot.DESeqDataSet, *[4](#page-3-0)*, [7](#page-6-0) glMDPlot.DESeqResults, [8](#page-7-0) glMDPlot.DGEExact, *[4](#page-3-0)*, [10](#page-9-0) glMDPlot.DGELRT, *[4](#page-3-0)*, [12](#page-11-0) glMDPlot.MArrayLM, *[4](#page-3-0)*, [14](#page-13-0) glMDRmd, [16](#page-15-0) glMDSPlot, *[3](#page-2-0)*, [17](#page-16-0) glMDSPlot.default, *[17](#page-16-0)*, [18](#page-17-0) glMDSPlot.DESeqDataSet, [19](#page-18-0) glMDSPlot.DGEList, *[17](#page-16-0)*, [20](#page-19-0) glXYPlot, *[3](#page-2-0)*, [21](#page-20-0)

is.hex, [23](#page-22-0)

lymphomaRNAseq, [23](#page-22-0)

p.adjust, *[11](#page-10-0)*, *[13](#page-12-0)*, *[15](#page-14-0)*